# **Cómo buscar mensajes**

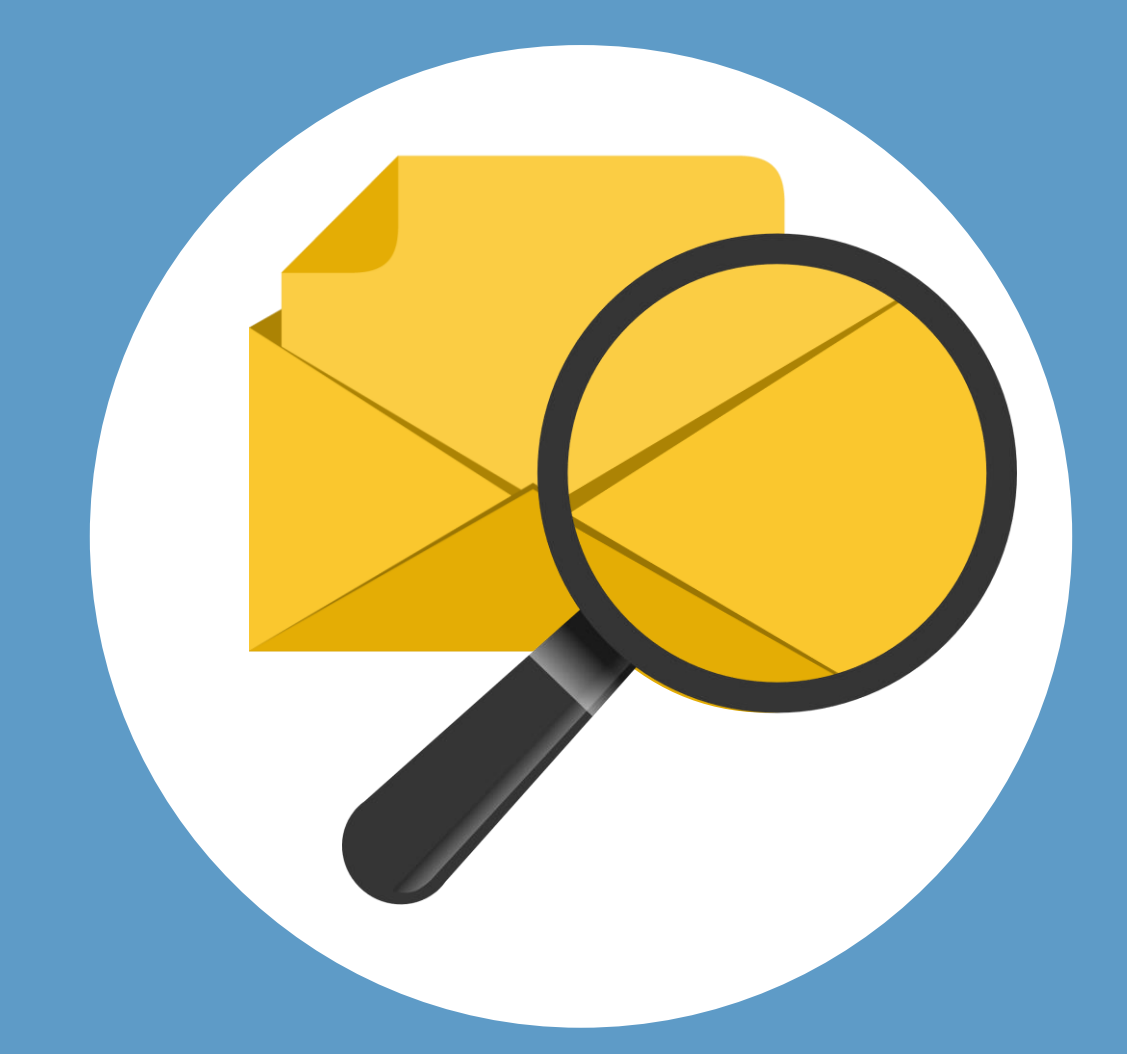

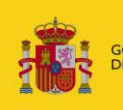

OBIERNO **MINISTERIO**<br>DE JUSTICIA ESPAÑA

IΕT e) **Justicia** 

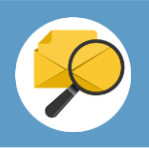

## **¡Bienvenido!**

Para **buscar mensajes** en LexNET seguimos estos pasos:

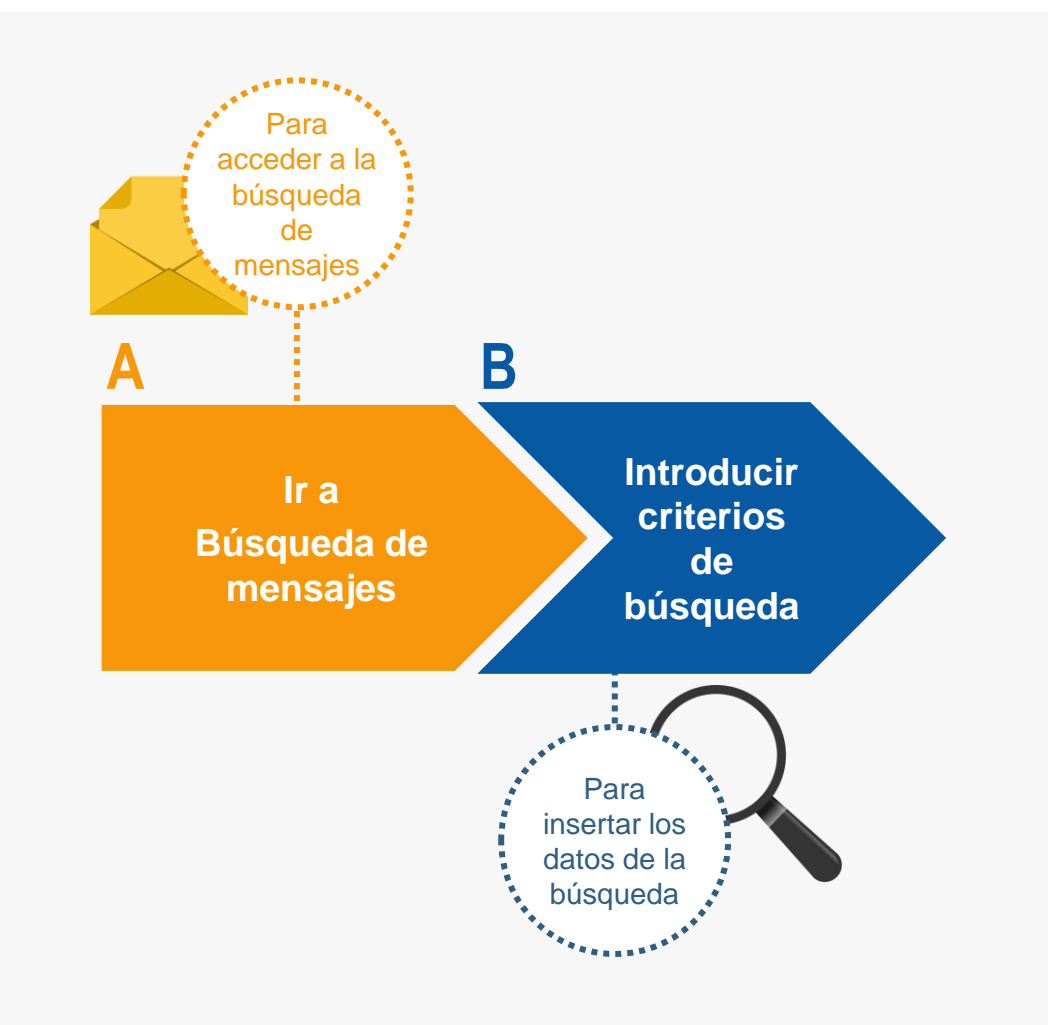

### *¡Veamos cada uno de ellos con detenimiento!*

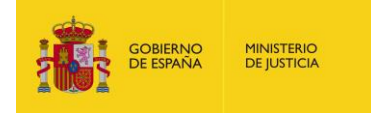

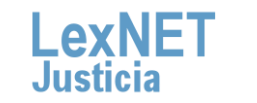

 $\overline{2}$ 

## **Cómo buscar mensajes**

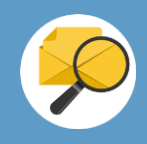

#### **Ir a búsqueda de mensajes A**a

Pulsamos en el icono de Búsqueda de mensajes **algabía de la parte izquierda**.

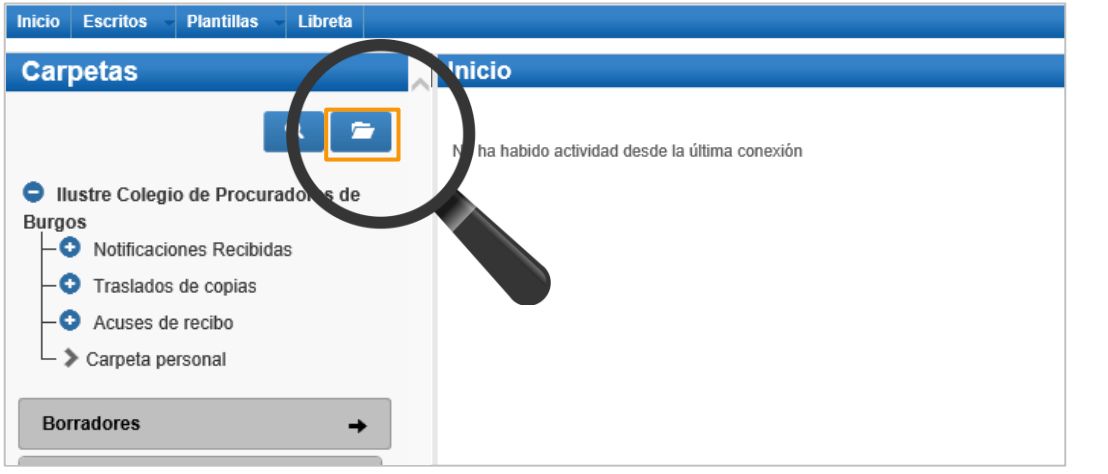

#### **2** Se muestra la pantalla de **Búsqueda Avanzada**.

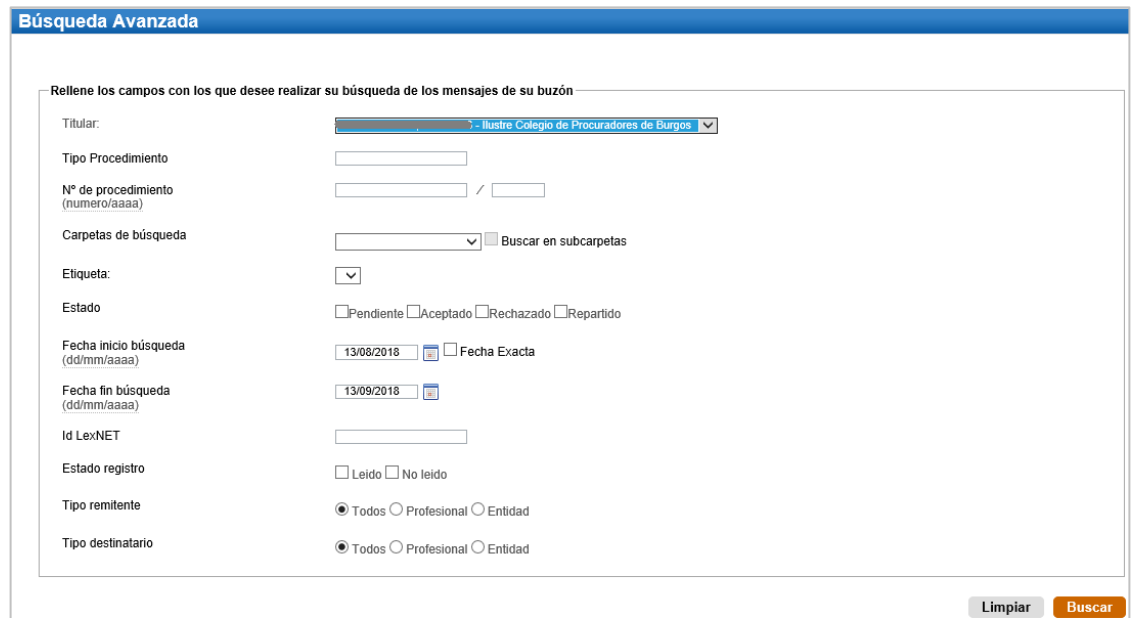

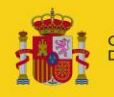

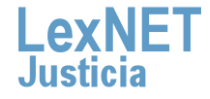

## **Cómo buscar mensajes**

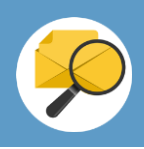

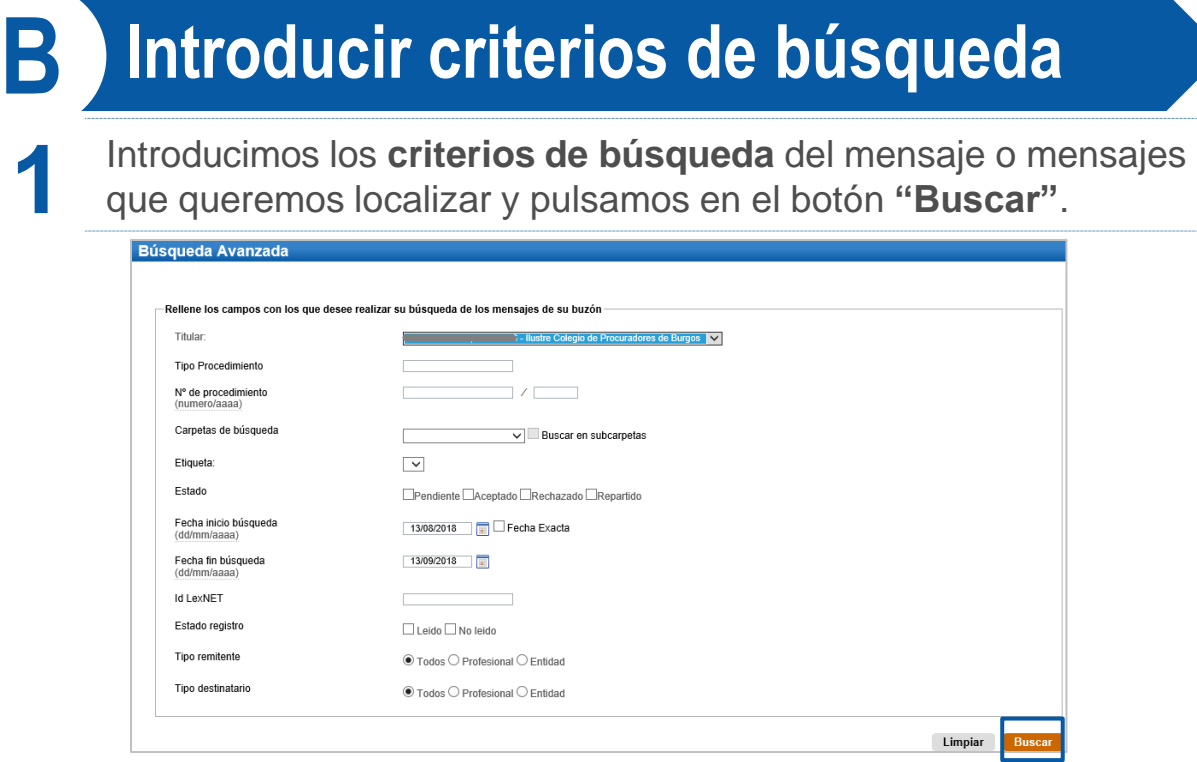

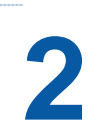

Se muestra **listado de mensajes** que coinciden con los criterios de **2** búsqueda introducidos en el formulario. Podemos realizar varias **acciones** sobre los mismos.

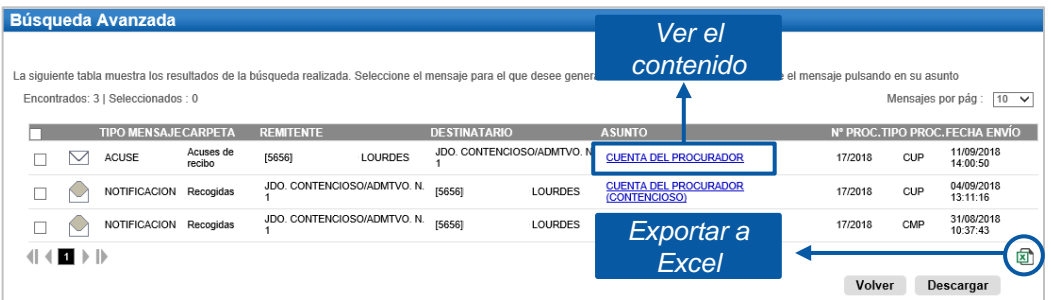

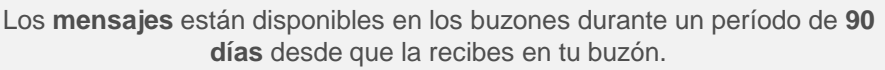

Solo los **acuses de recibo se podrán recuperar** pasado ese plazo, **previa Auditoría** realizada por el administrador del colegio profesional.

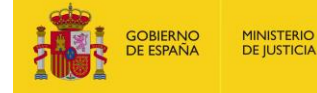

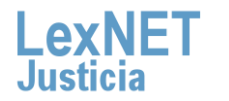

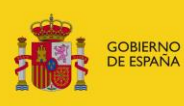

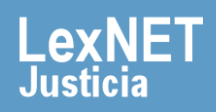